The Global Language of Business

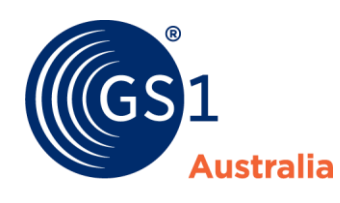

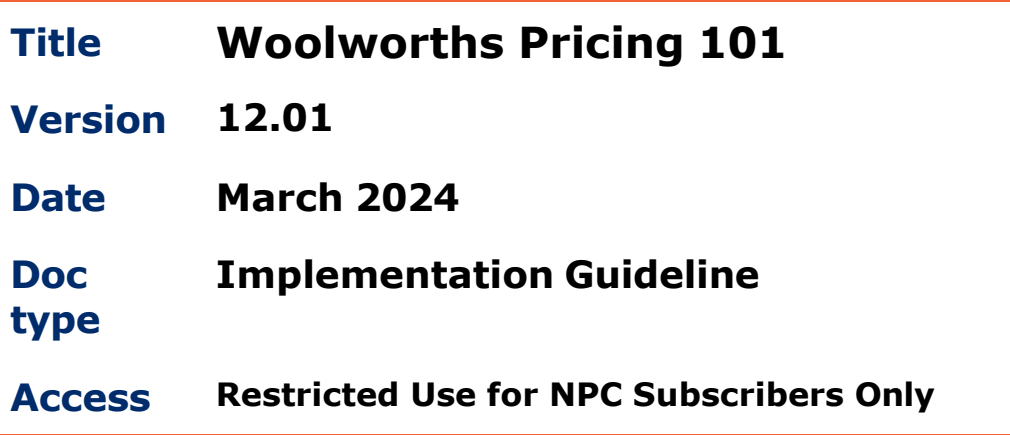

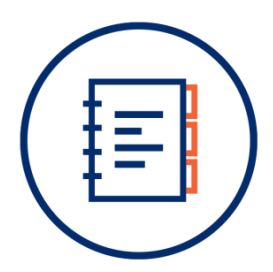

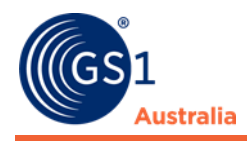

# <span id="page-1-0"></span>**1.0 Document Purpose**

The purpose of this document is to guide Suppliers when maintaining pricing data on the National Product Catalogue intended for Woolworths.

# <span id="page-1-1"></span>**Document control**

## **Document version and change history**

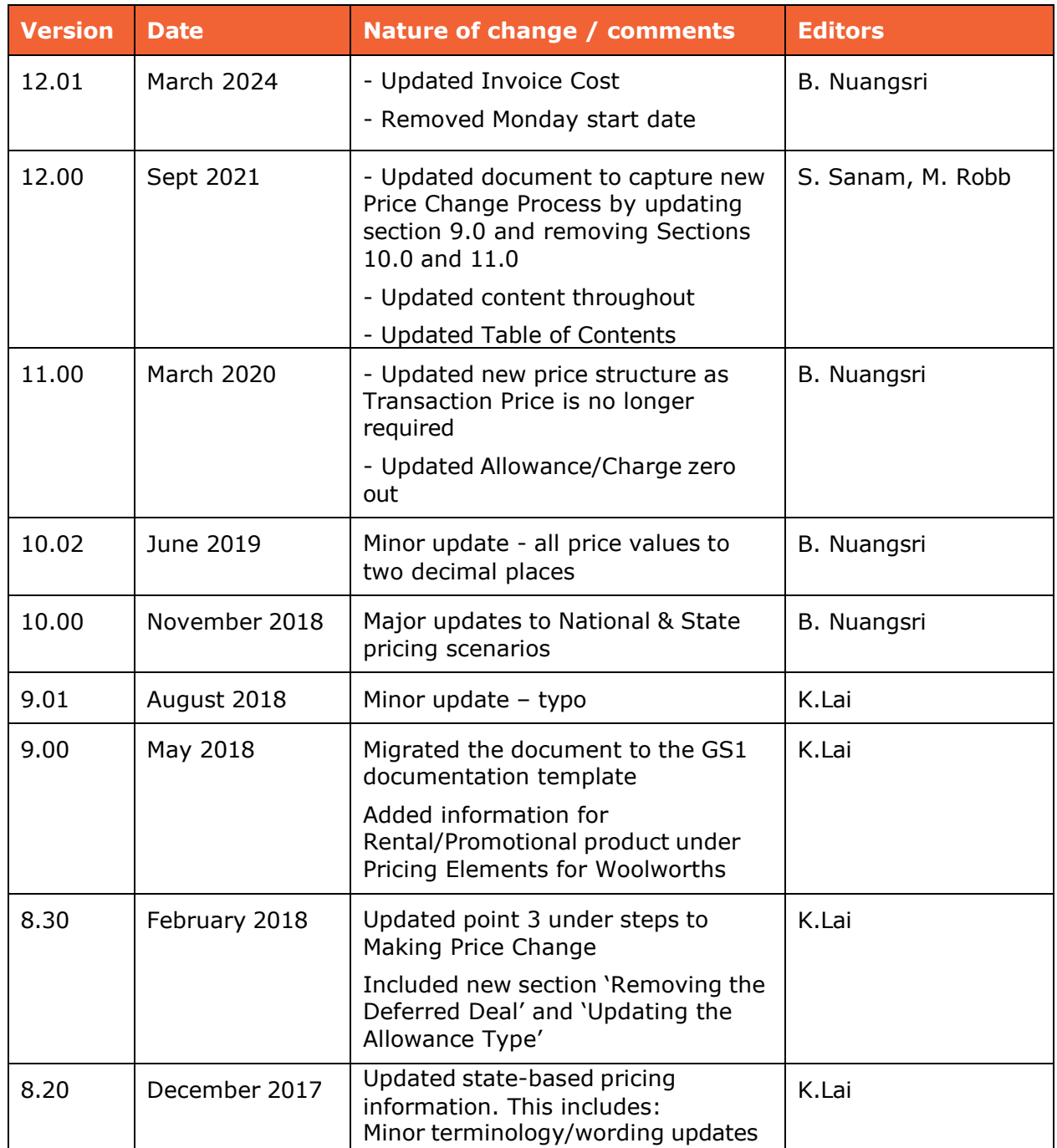

Woolworths Pricing 101 | v12.00

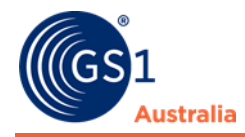

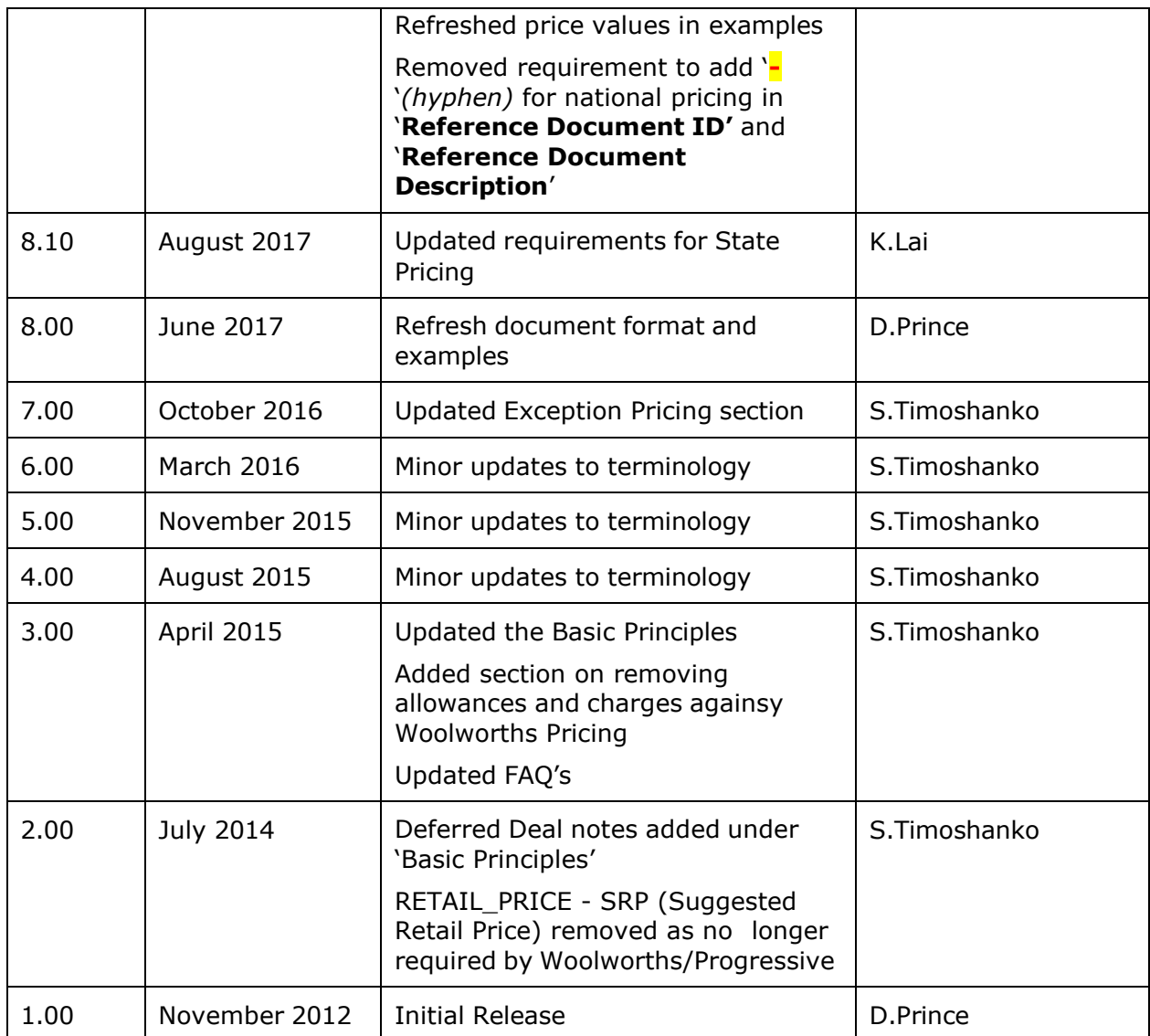

# **Document authors / contributors**

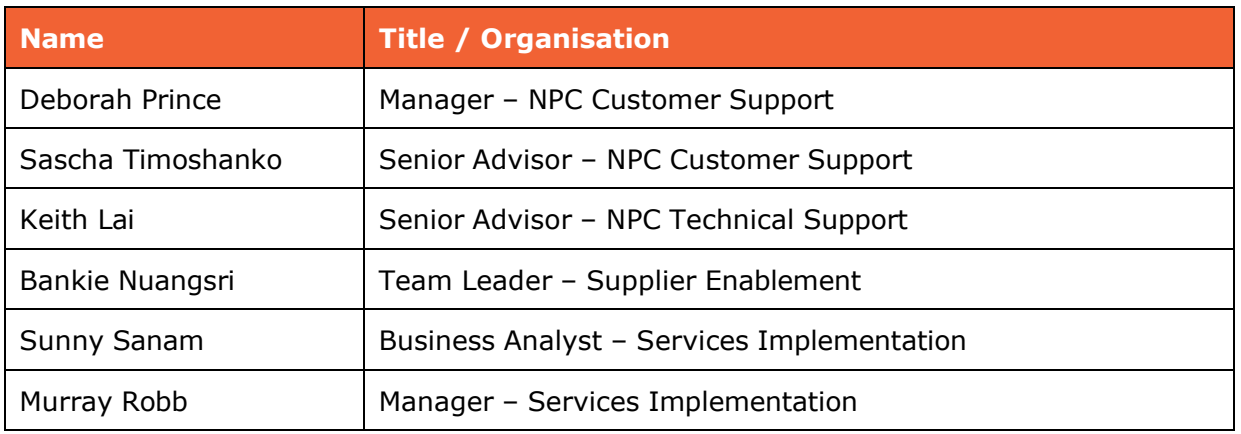

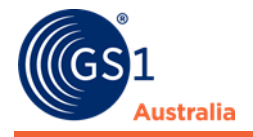

## **Disclaimer**

THIS DOCUMENT IS PROVIDED "AS IS" WITH NO WARRANTIES WHATSOEVER, INCLUDING ANY WARRANTY OF MERCHANTABILITY, NONINFRINGMENT, FITNESS FOR PARTICULAR PURPOSE, OR ANY WARRANTY OTHER WISE ARISING OUT OF THIS SPECIFICATION. GS1 Australia disclaims all liability for any damages arising from use or misuse of this document or its contents, whether special, indirect, consequential, or compensatory damages, and including liability for infringement of any intellectual property rights, relating to use of information in or reliance upon this document. GS1 Australia retains the right to make changes to this document or its contents at any time, without notice. GS1 Australia makes no warranty for the use of this document and assumes no responsibility for any errors which may appear in the document, nor does it make a commitment to update the information contained herein.

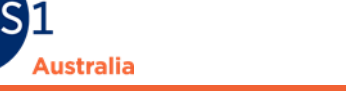

# **Table of contents**

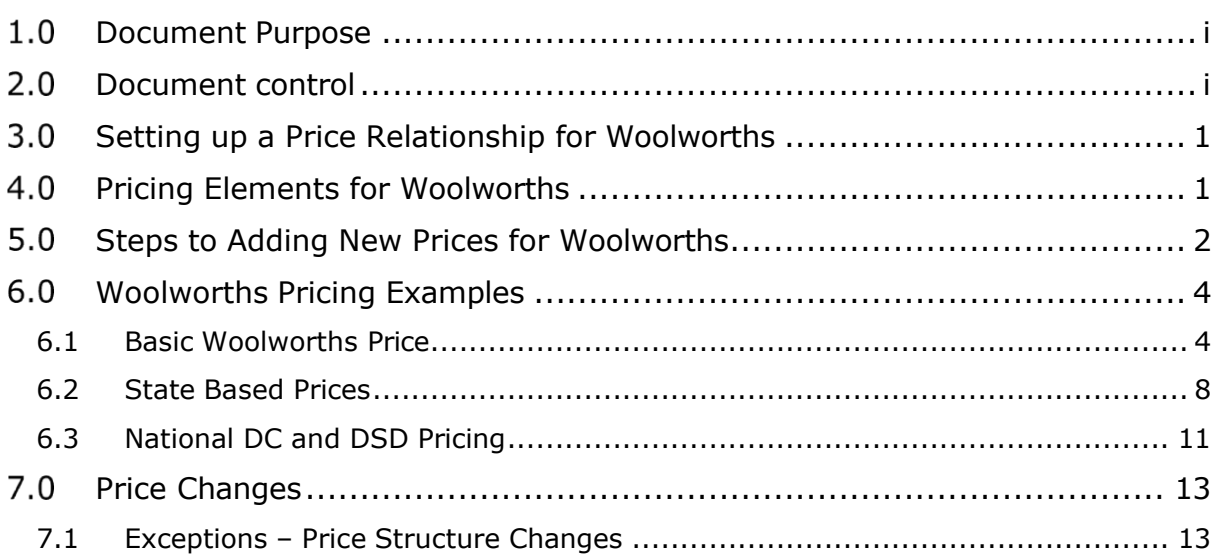

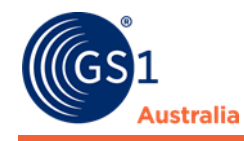

# **Setting up a Price Relationship for Woolworths**

Before entering prices for Woolworths, please contact NPC Customer Support to set up a price relationship. The price relationship consists of your 'Retailer Vendor ID (8 digits) – Subrange (4 digits)'. Example: 20012565-0000, 20012565-0001, 20012565- 0002…etc.

For suppliers using Certified Product Partner's software, please contact your software provider to set up a price relationship.

If you do not know your Retailer Vendor ID and Subrange, this information can be obtained from the Woolworths NPC Team by emailing them on [npc@woolworths.com.au.](mailto:npc@woolworths.com.au)

# **Pricing Elements for Woolworths**

- Woolworths require a LIST PRICE for all products on the orderable GTIN level.
- <span id="page-5-0"></span>• Woolworths support a deferred deal allowance (DEFERRED DEAL 1), Off invoice allowance (OFF\_INVOICE\_DEAL\_1) or a miscellaneous allowance (MISCELLANEOUS). These are known as Article level allowances because they apply at the Article level. Woolworths support the following Article level charges, CDS on invoice (CONTAINER) or CDS deferred (DEFERRED\_CONTAINER), FREIGHT or MISCELLANEOUS.
- **Do not show Warehouse and Ullage allowances** against the trade item as these are Vendor level allowances for Woolworths. They are not required to be loaded on the NPC.
- <span id="page-5-1"></span>• **Pricing is not required** for Rental Products (e.g. carpet cleaning machines) or Promotional Products (e.g. a free mug with every purchase). Only item data information is to be entered on the NPC for these products.

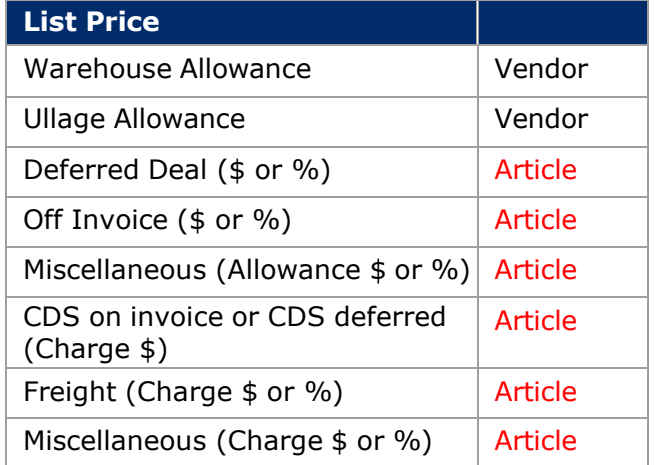

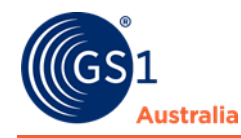

# **Steps to Adding New Prices for Woolworths**

Before loading a new price for Woolworths, please ensure that relevant price agreements are in place and have been approved by the relevant Woolworths business team (Category Manager/Category Assistant). The negotiation and approval of new prices is managed outside of the National Product Catalogue (NPC).

<span id="page-6-0"></span>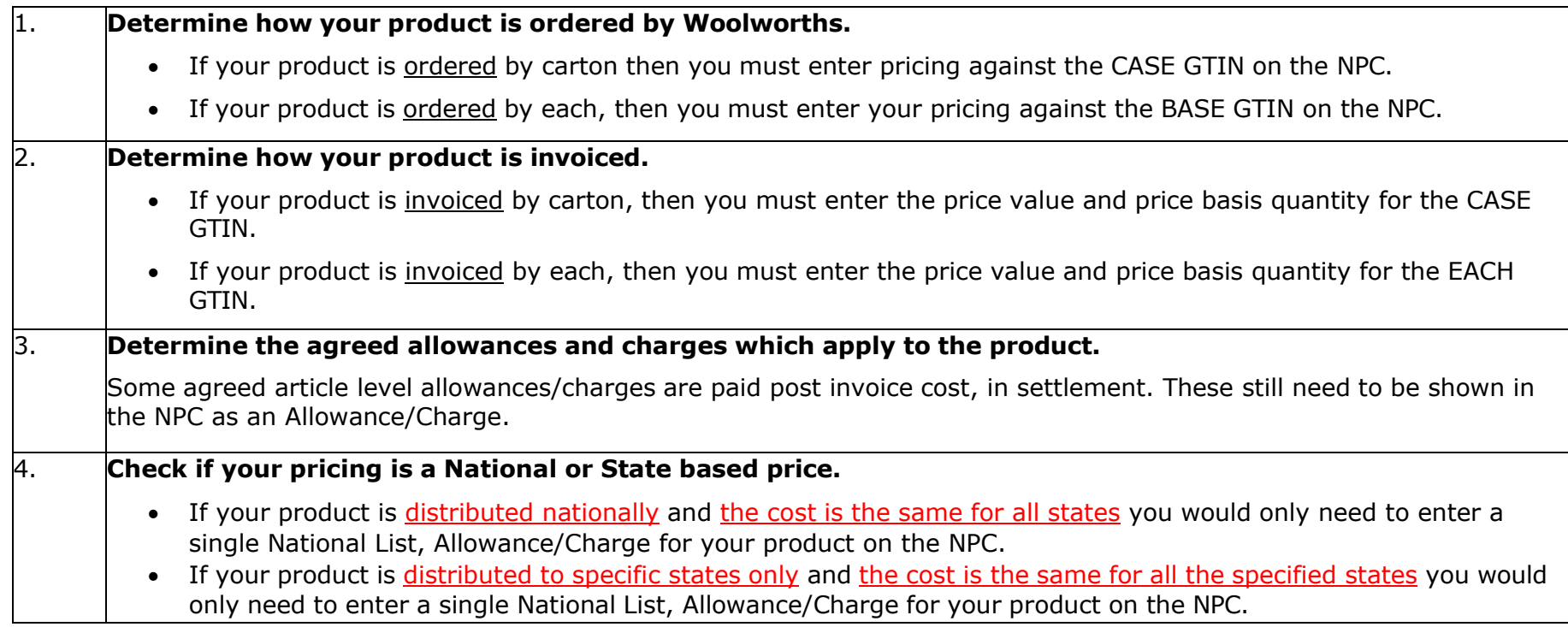

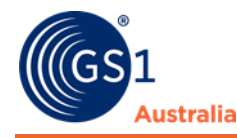

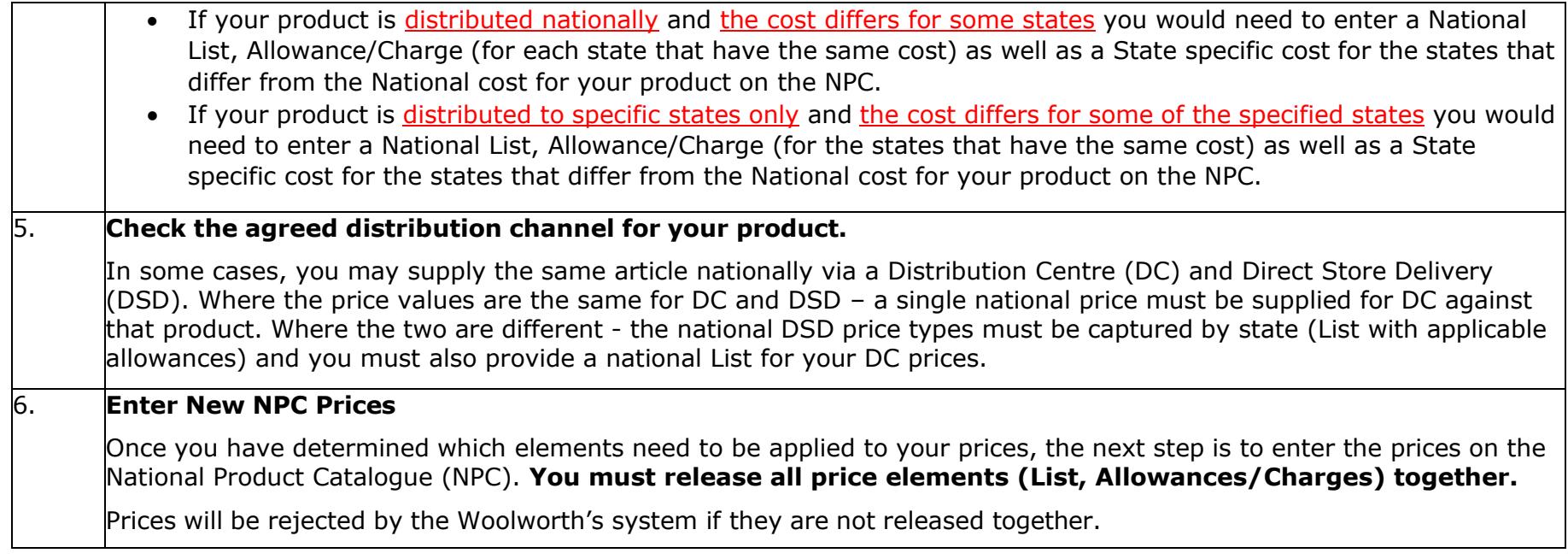

## **Important Notes:**

For a price that has yet to be synchronised by Woolworths (not accepted):

- You cannot change a released/sent price other than to end date it. For example, if you have forgotten to add an allowance, you will need to end date all prices for the article and then add the updated prices with the changes.
- You can however, make changes to the price while it is still in 'Working' or 'draft' state.
- If you make a mistake with prices and you have released them already, please do not end date the incorrect price with the same day as your start date. The end date must be in the future.

Please refer to **Section 7** (below) before submitting a **Price Change** for a synchronised (accepted) price.

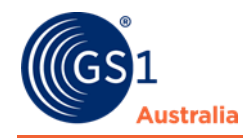

# **Woolworths Pricing Examples**

There are three different pricing scenarios that you may encounter for your products. Please refer to the examples below.

- Basic Woolworths Price
- State Based Pricing
- National DC & DSD Pricing

# **6.1 Basic Woolworths Price**

## **6.1.1 Example 1**

- Your product is ordered by carton and invoiced by carton
- Your product is supplied nationally via DCs
- Your product has a warehouse allowance of 5% which is **not** a requirement to show on NPC.
- <span id="page-8-0"></span>• You have a standard deferred deal allowance of \$5.00.

<span id="page-8-1"></span>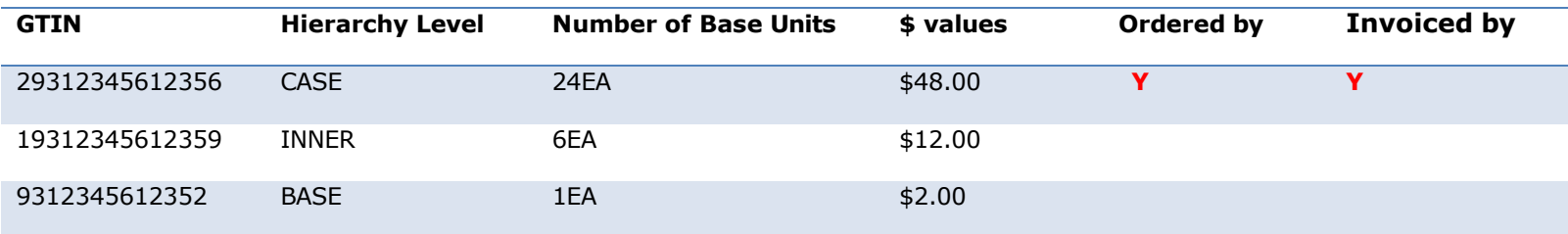

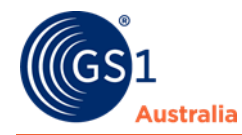

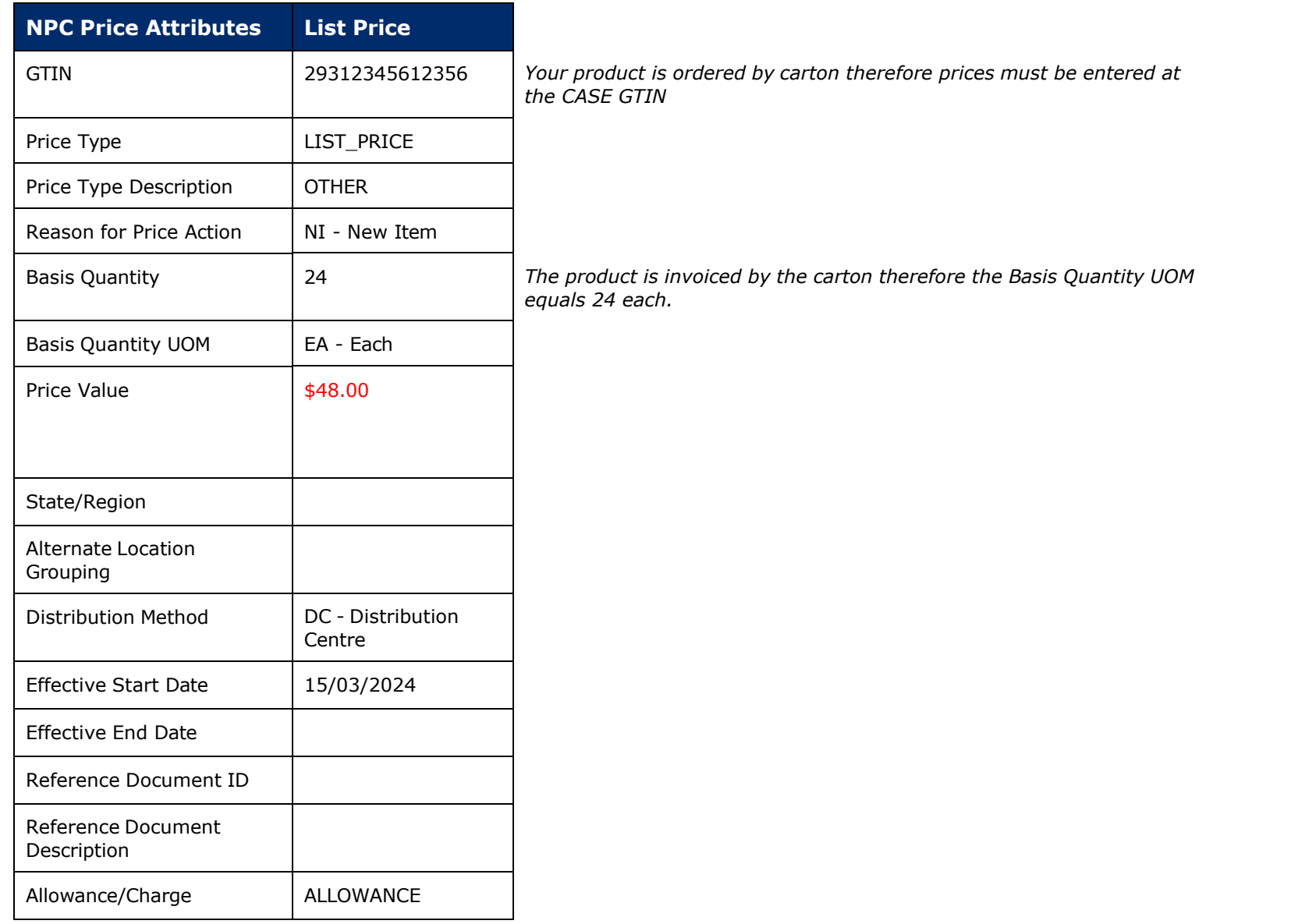

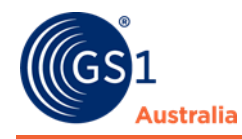

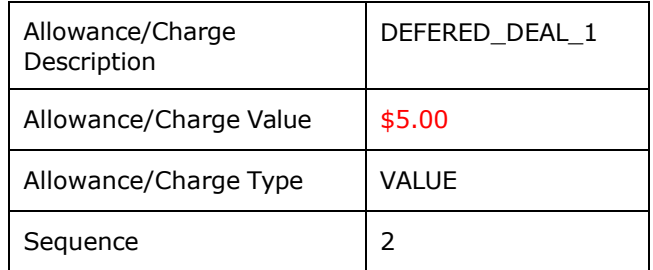

## **6.1.2 Example 2**

- Your product is ordered by carton and invoiced by each
- Your product is supplied nationally via DCs
- Your product has a warehouse allowance of 5% which is **not** a requirement to show on NPC.
- You have a standard deferred deal allowance of \$0.20.

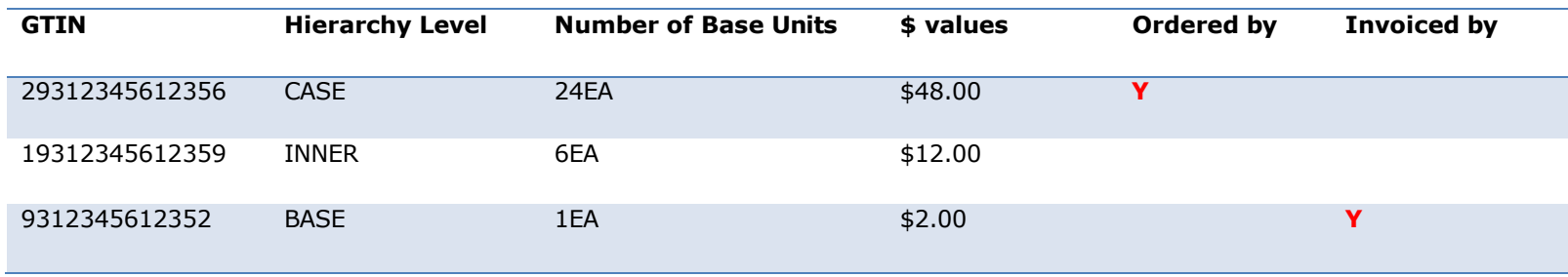

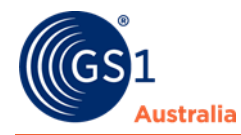

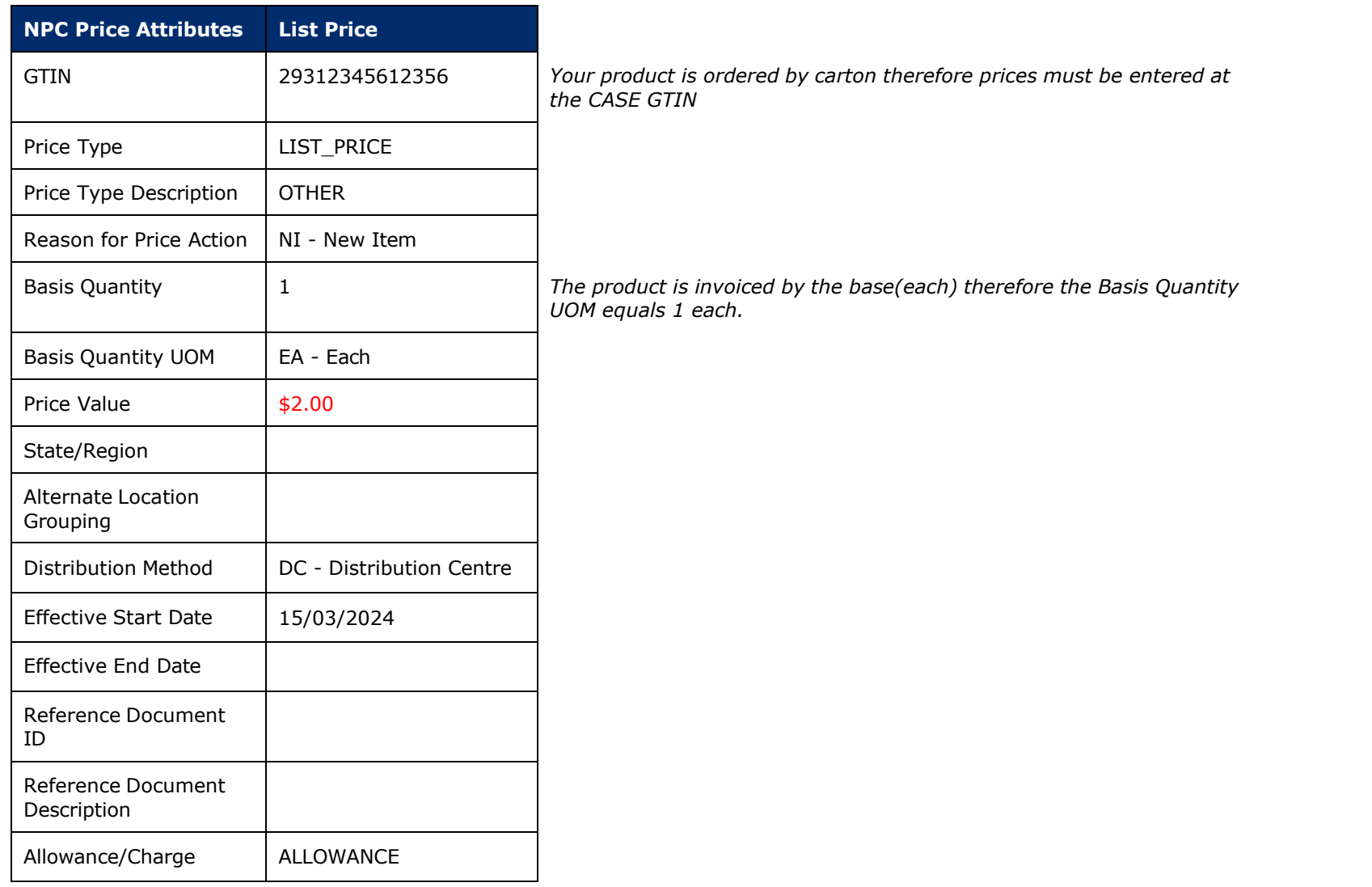

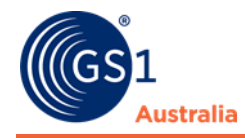

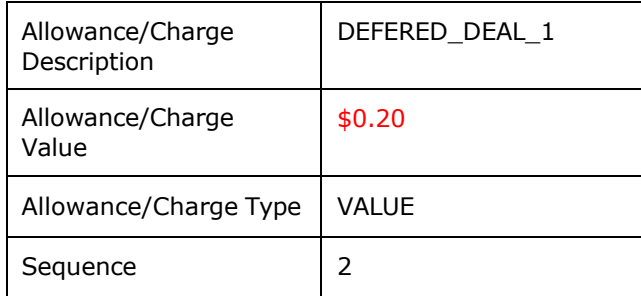

## **6.2 State Based Prices**

- Your product is ordered by carton and invoiced by carton
- You have a standard deferred deal allowance nationally of \$5.00
- You have a New South Wales CDS charge of \$0.10 per unit.
- Your product is sold in Victoria and New South Wales via DC without a deferred deal.
- Your product has a warehouse allowance of 5% which is **not** a requirement to show on NPC.

<span id="page-12-0"></span>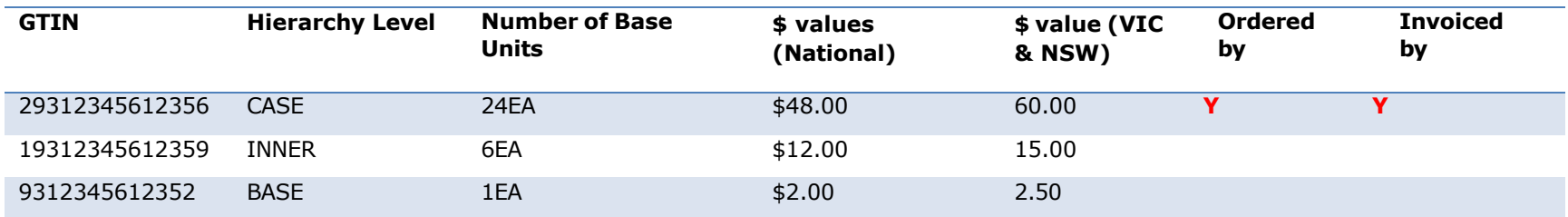

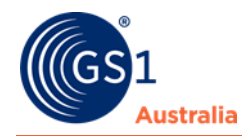

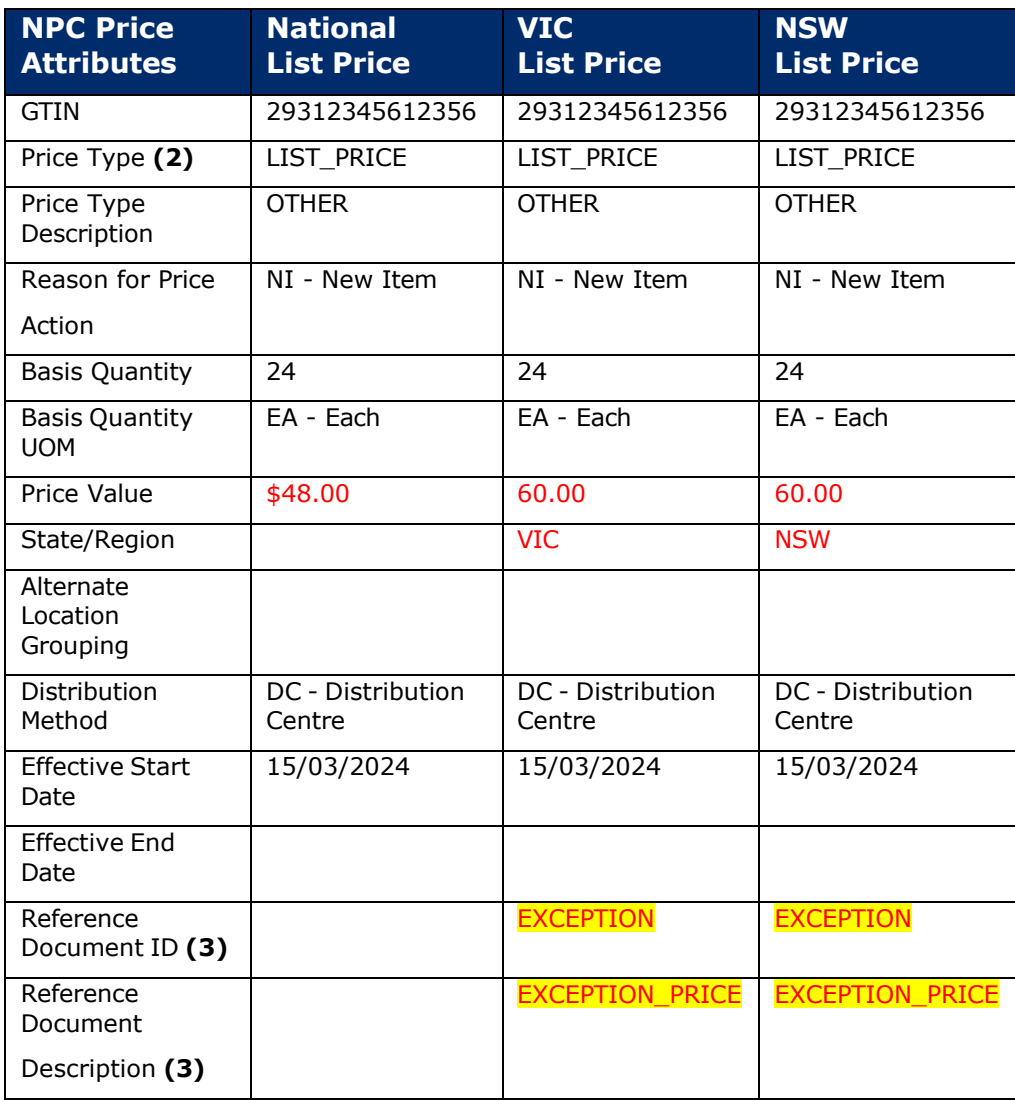

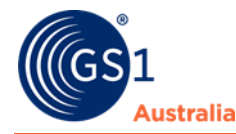

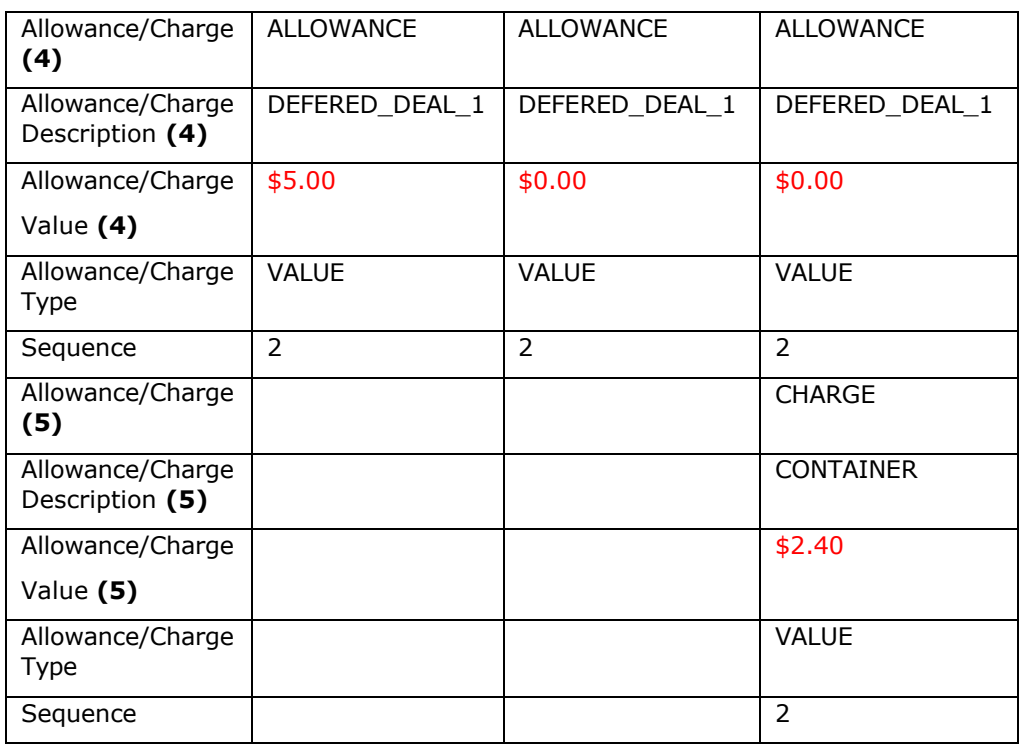

## **Important Notes:**

- 1) Whenever a State Price is added on the NPC, **an accompanying National Price must also be added**.
- 2) List prices must be entered for each state individually, even if the dollar values for those states are the same, otherwise the National Price will be assumed for the state incorrectly.
- 3) State prices must have the following fields entered: **'Reference Document ID' = EXCEPTION** and '**Reference Document Description'** = **EXCEPTION\_PRICE**.
- 4) If an Allowance/Charge applies to a National Price but does not apply to the State Price, an Allowance/Charge record is still to be added in the State Price but with a **zero value**.

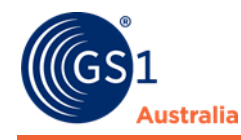

- 5) For additional information on CDS Charge, please refer to the [Container](https://www.gs1au.org/download/GS1au-cds-quick-guide-v3-2020.pdf/file) Deposit Scheme (CDS) Quick Guide
- 6) You may have regional prices (e.g. Far North Queensland) applicable to an item. In this instance, use the 'Alternate Location Grouping' attribute to specify the region. Please clarify the code list for your region with your Woolworths Buyer team before entering prices. **Do not** enter a value for 'State' if entering a value for 'Alternate Location Grouping'.

## **6.3 National DC and DSD Pricing**

- Your product is ordered by carton and invoiced by carton.
- Your product is sold nationally through DC
- Your product is sold in VIC with a DSD price that is different to the national DC price
- Your product has a warehouse allowance of 5% which is **not** a requirement to show on NPC.
- You have a standard off invoice allowance of 5.00.

<span id="page-15-0"></span>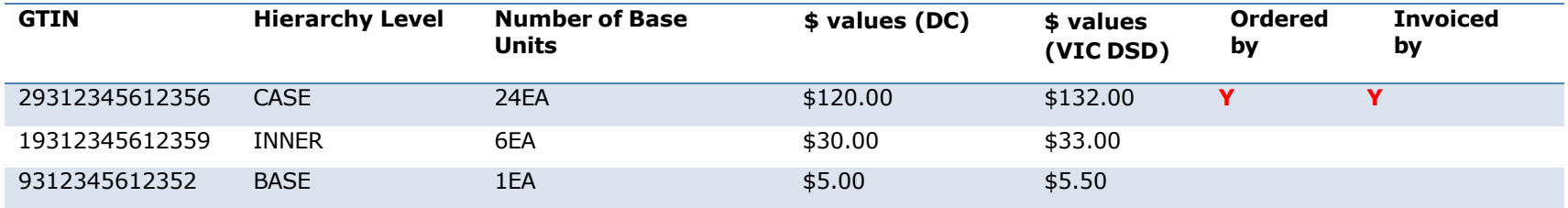

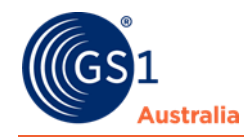

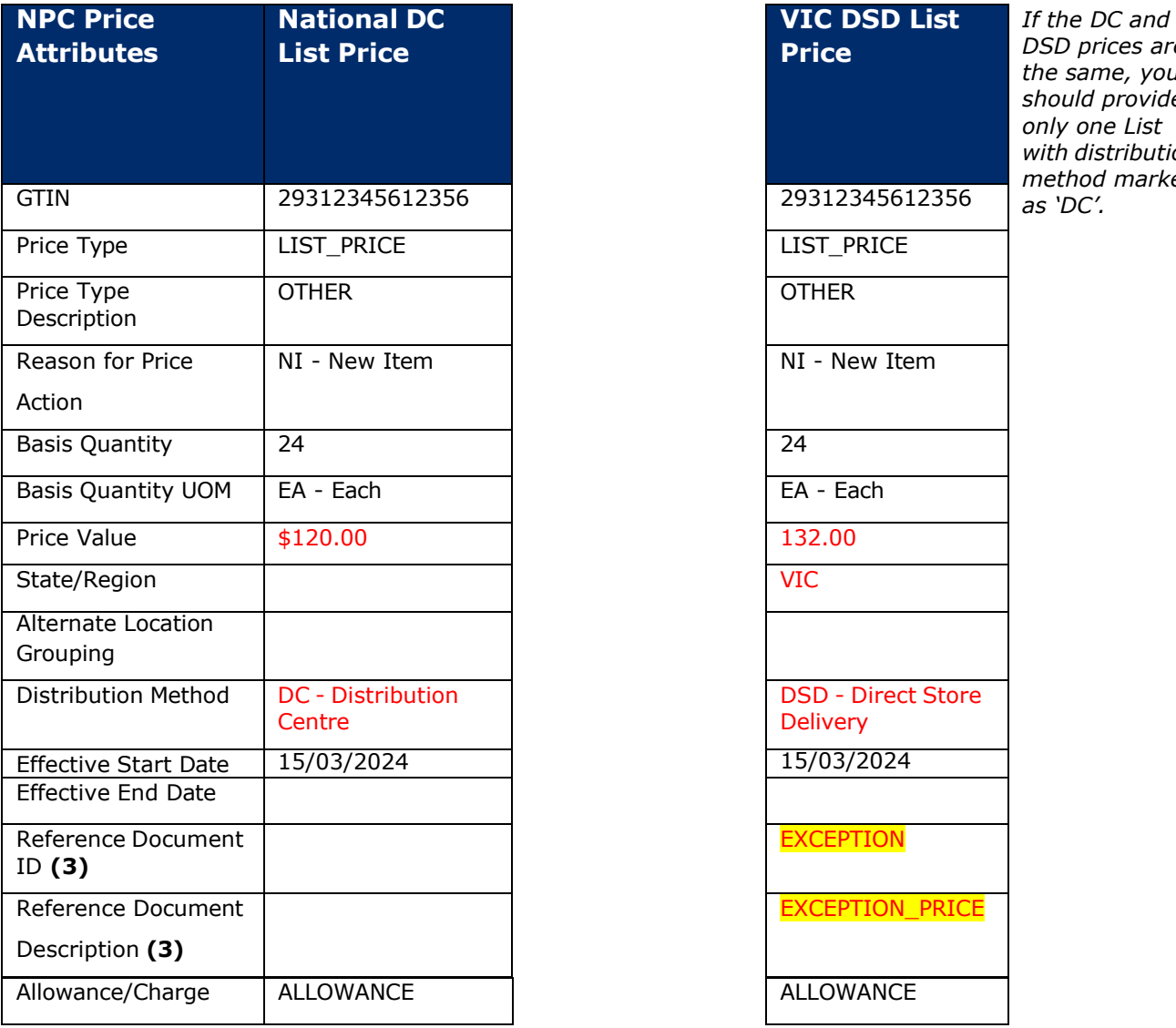

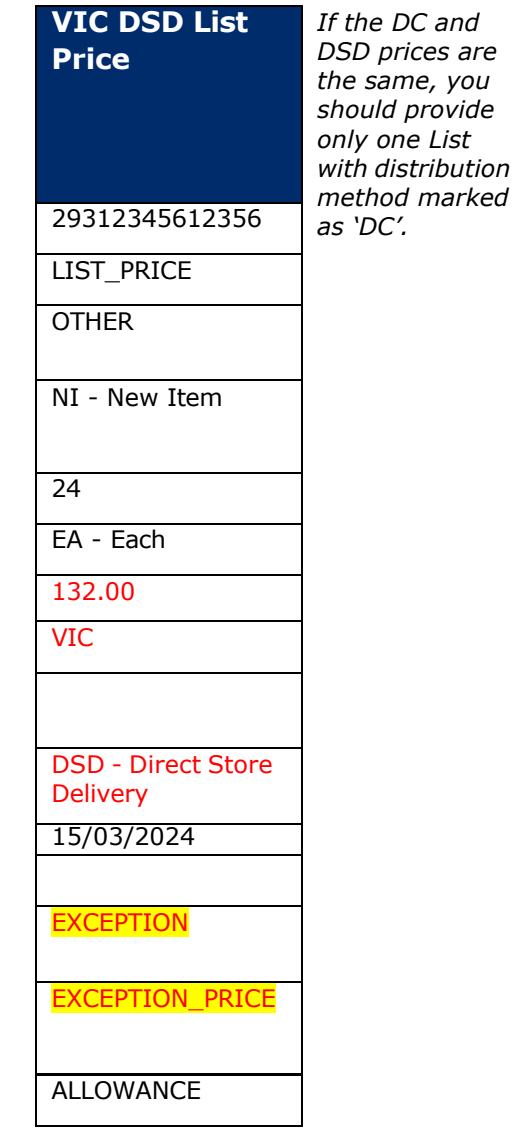

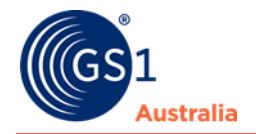

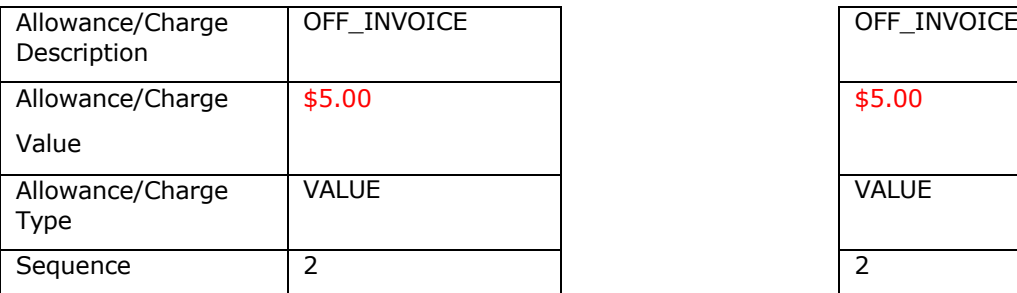

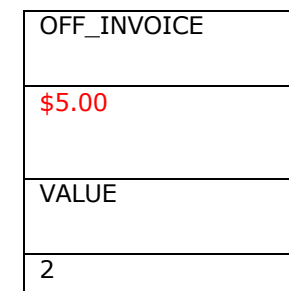

# **Price Changes**

For synchronised prices (accepted), **Woolworths requires all suppliers to submit price changes (increases or decreases) via the Partner Hub 'Price Change Submission' module**. The only exception to this requirement is detailed below.

Unless submitting a price change for one of the exception scenarios, suppliers must **not** enter a price change via the NPC. For more information, refer to Grocery Code – [Price Change Submission NPC](https://woolworths.my.salesforce.com/sfc/p/#7F000002Cfvo/a/2t000000LZy6/H6VF2F9xyX7oR1zB3GGoyXzR.Ck13iK5imPOUo79Ne8)

# **7.1 Exceptions – Price Structure Changes**

The Partner Hub 'Price Change Submission' module must be used for all price changes unless,

- Adding a new State based Price
- <span id="page-17-1"></span><span id="page-17-0"></span>• Adding a new Distribution Method

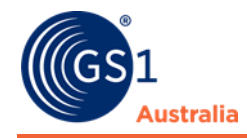

# **Steps To Change Initial Price Record (Before Synchronization) For Woolworths**

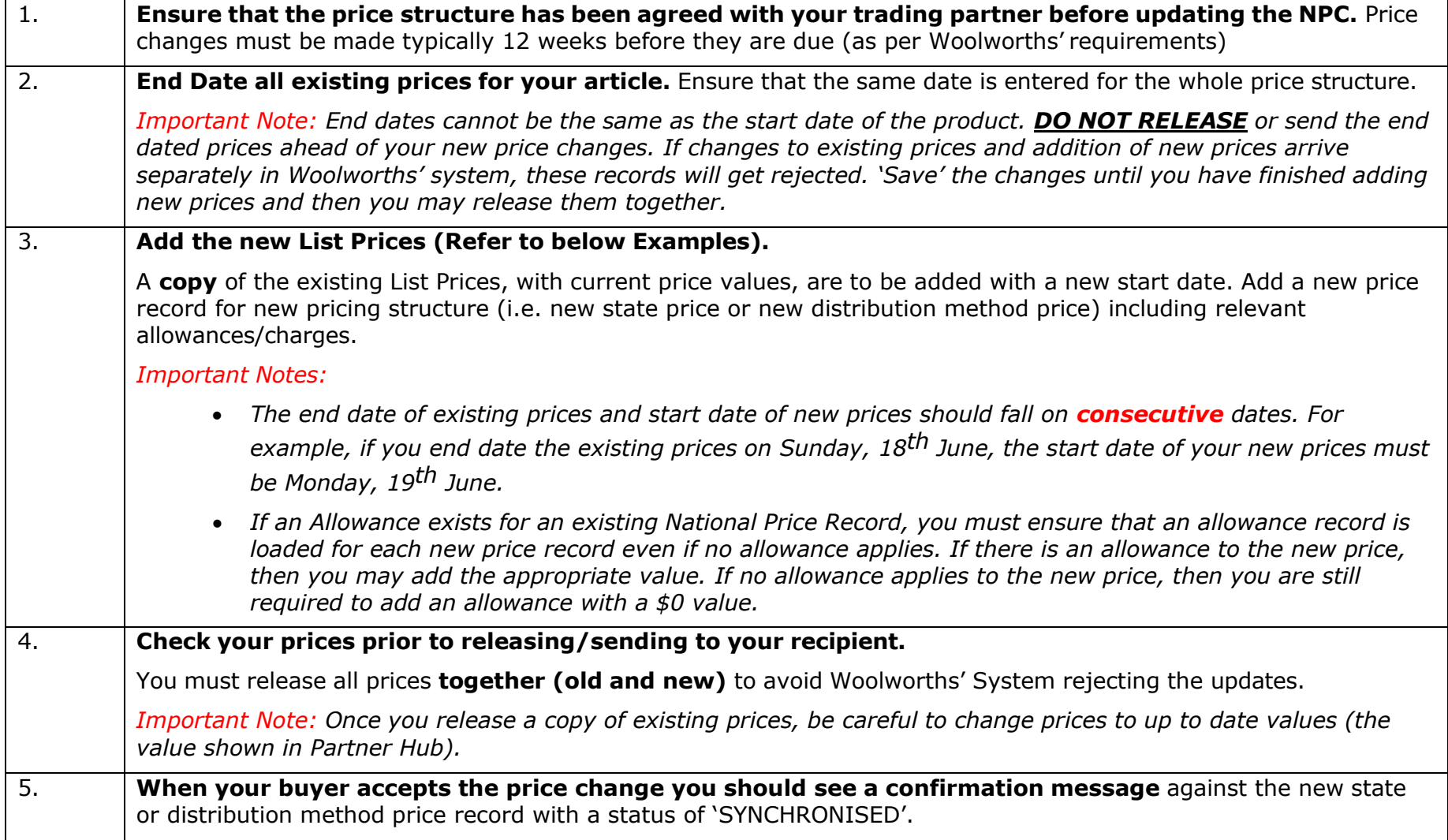

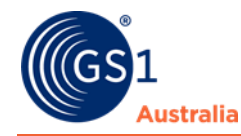

*Important Note: A 'REVIEW' status will be received for the existing price records (other than the new state or distribution method price record). This is expected behaviour when updating 'SYNCHRONISED' price records for Woolworths.*

## **Important Note:**

If you wish to add a new State based or Distribution Method price record **and** wish to update an existing price record(s) (i.e., this change has not yet been submitted via Partner Hub), please contact your NPC support team for assistance.

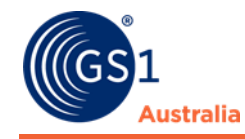

## **Steps To Add Distribution Method Or A New State Price For Woolworths**

## **7.1.1 Example 1 (Add a Distribution Method)**

### Existing Pricing Structure

- Your product is ordered by carton and invoiced by carton.
- Your product is sold nationally through DC at \$120
- Your product has a warehouse allowance of 5% which is **not** a requirement to show on NPC.
- You have a standard off invoice allowance of 5.00.

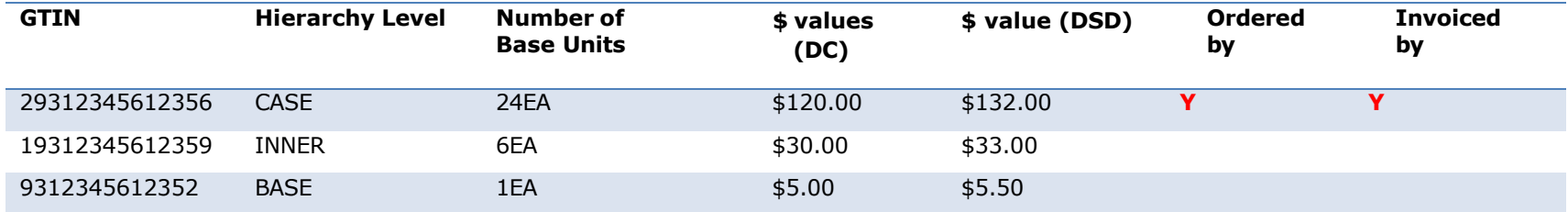

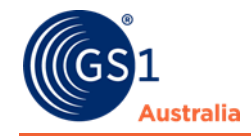

## New Pricing Structure

- Your product is ordered by carton and invoiced by carton.
- Your product is now sold nationally through DC at \$120 and DSD price of \$132 in NSW.
- Your product has a warehouse allowance of 5% which is **not** a requirement to show on NPC.
- The invoice allowance of 5.00 does not apply to new DSD pricing

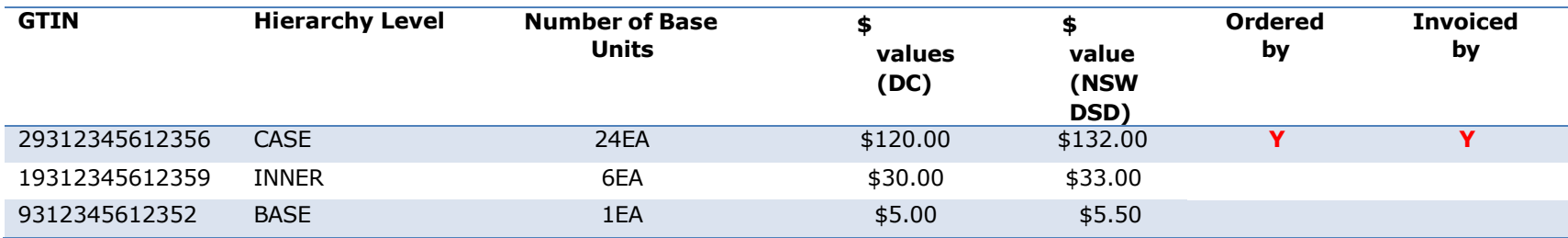

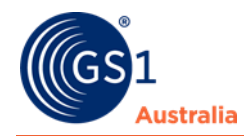

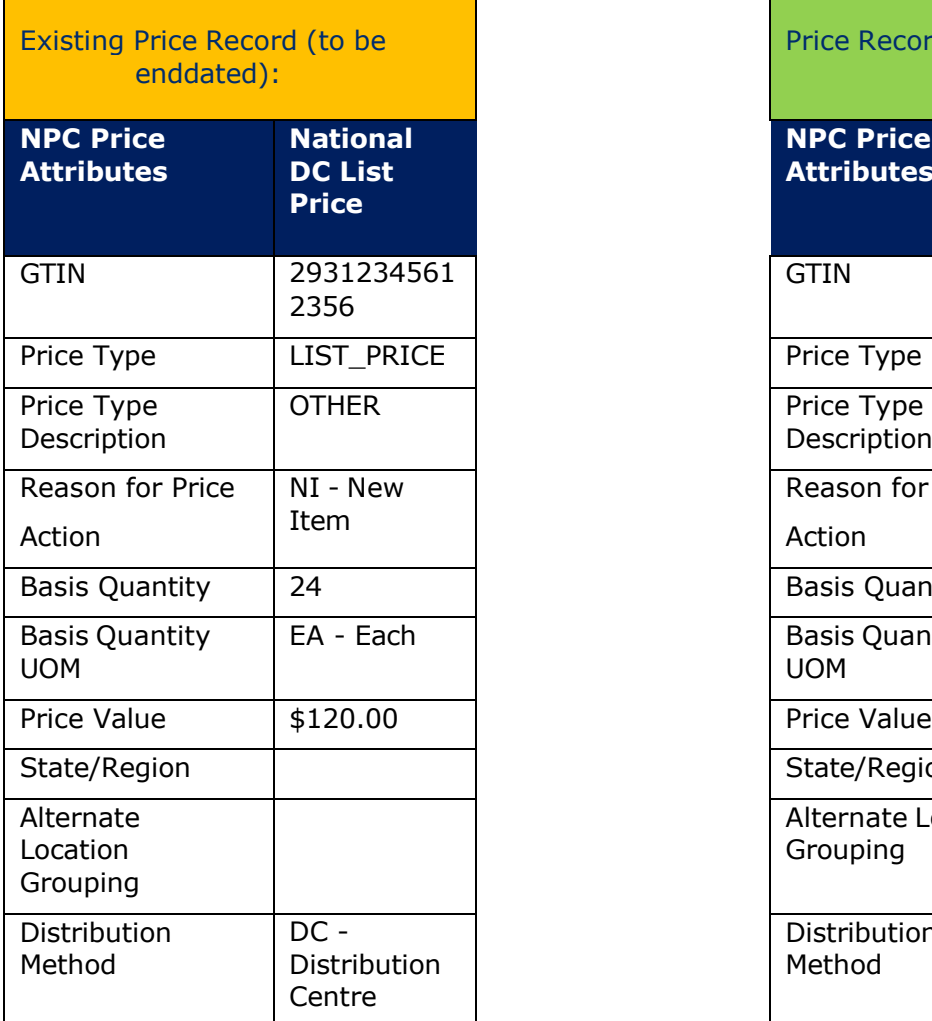

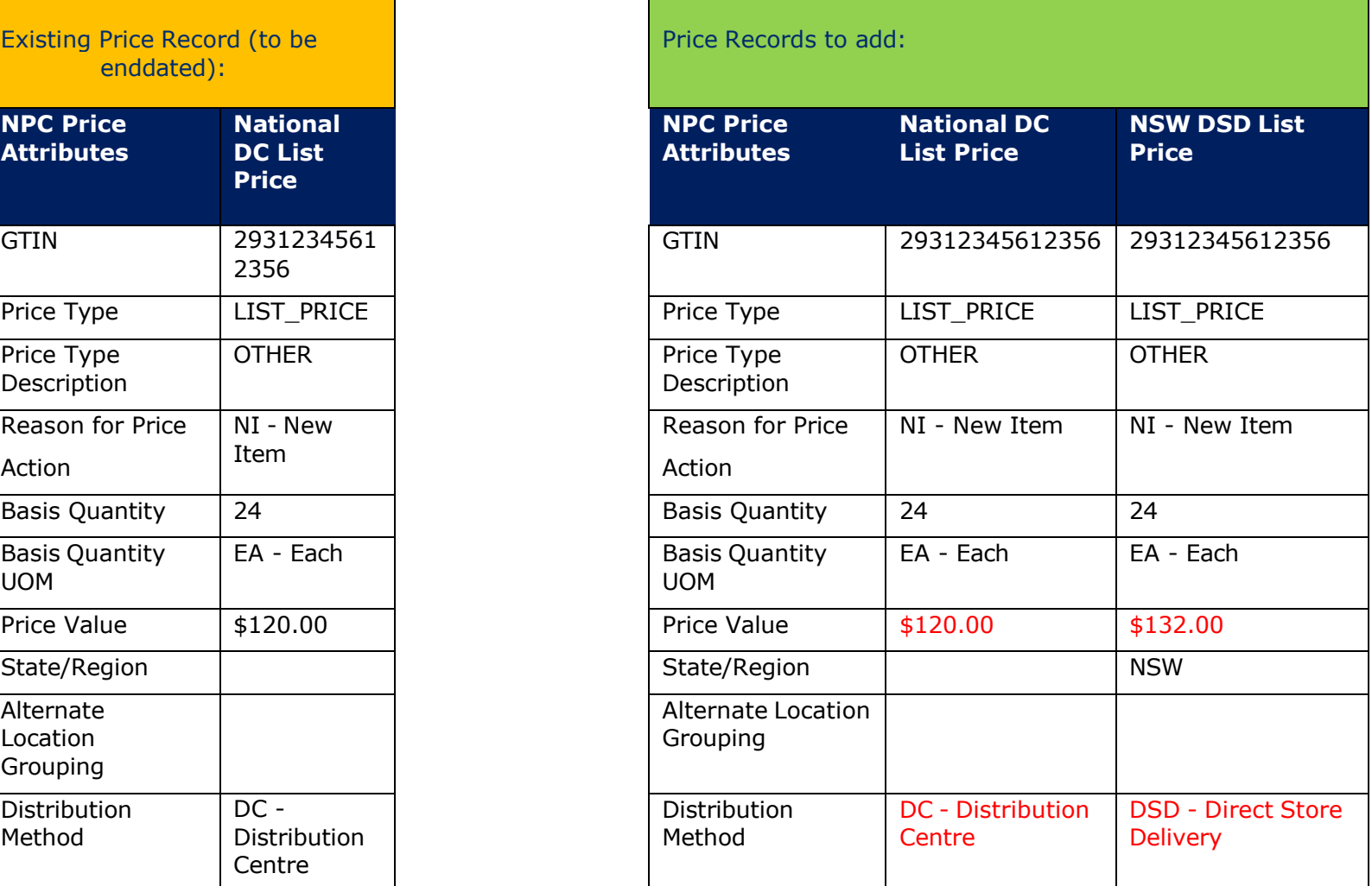

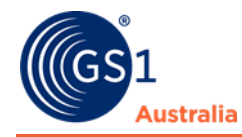

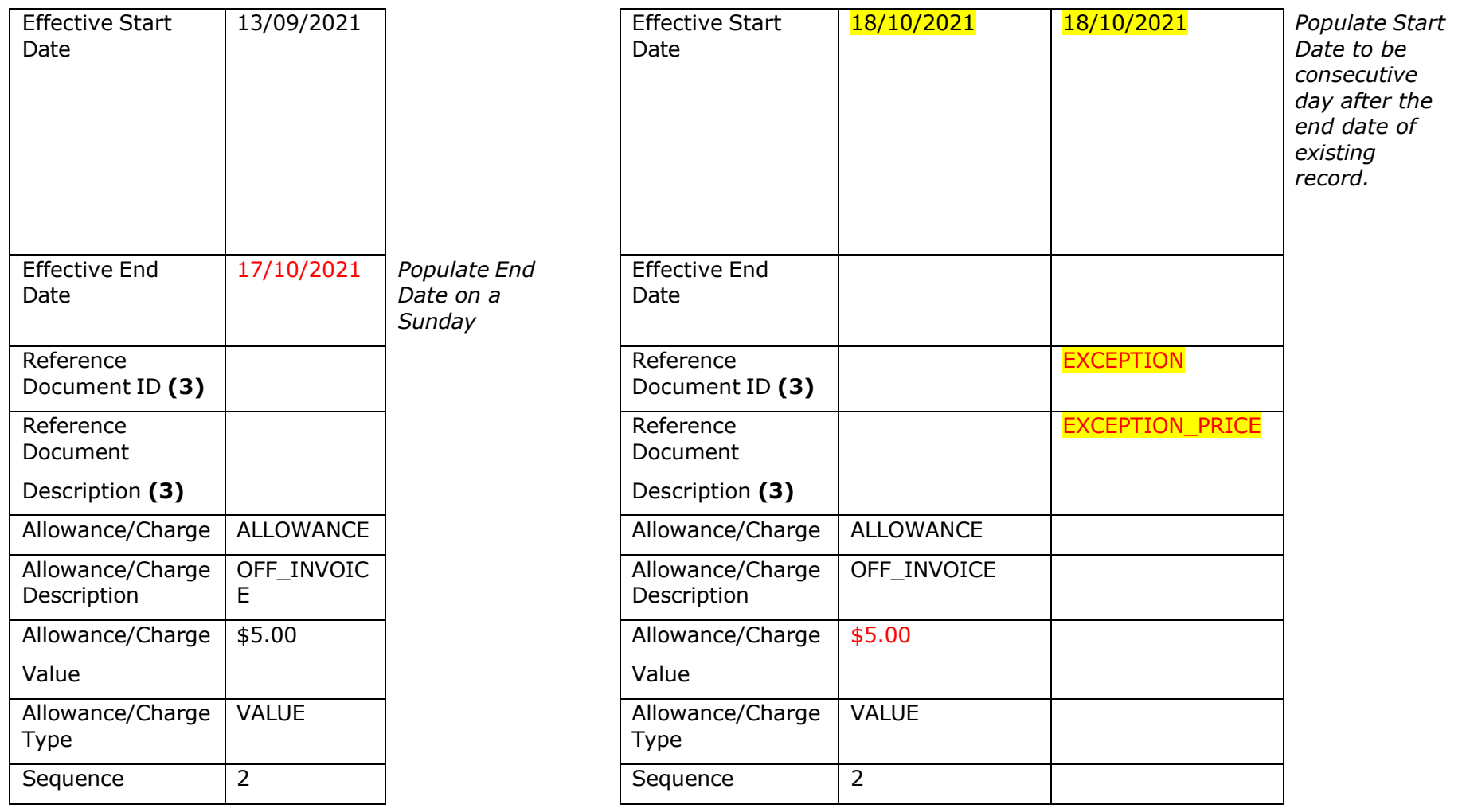

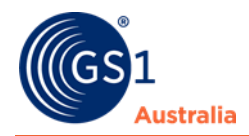

## **7.1.2 Example 2 (Add a State-based Price)**

## Existing Pricing Structure

- Your product is ordered by carton and invoiced by carton
- You have a standard deferred deal allowance nationally of \$5.00
- Your product is sold in Victoria
- Your product has a warehouse allowance of 5% which is **not** a requirement to show on NPC.

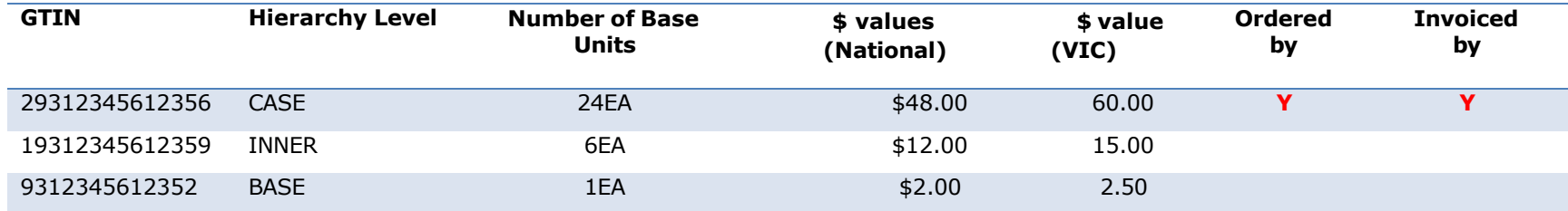

### New Pricing Structure

- Your product is ordered by carton and invoiced by carton
- You have a standard deferred deal allowance nationally of \$5.00
- You have a New South Wales CDS charge of \$0.10 per unit.
- Your product is sold in Victoria and New South Wales via DC without a deferred deal.
- Your product has a warehouse allowance of 5% which is **not** a requirement to show on NPC.

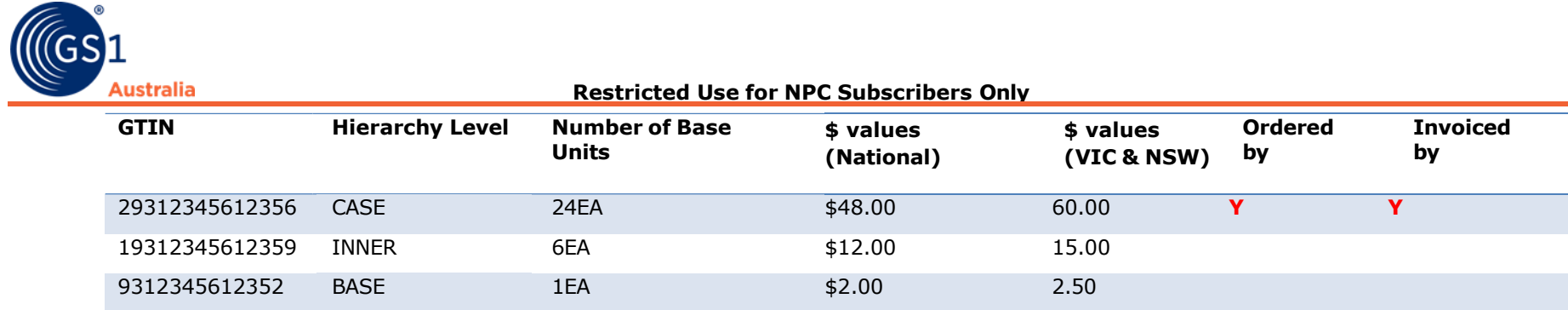

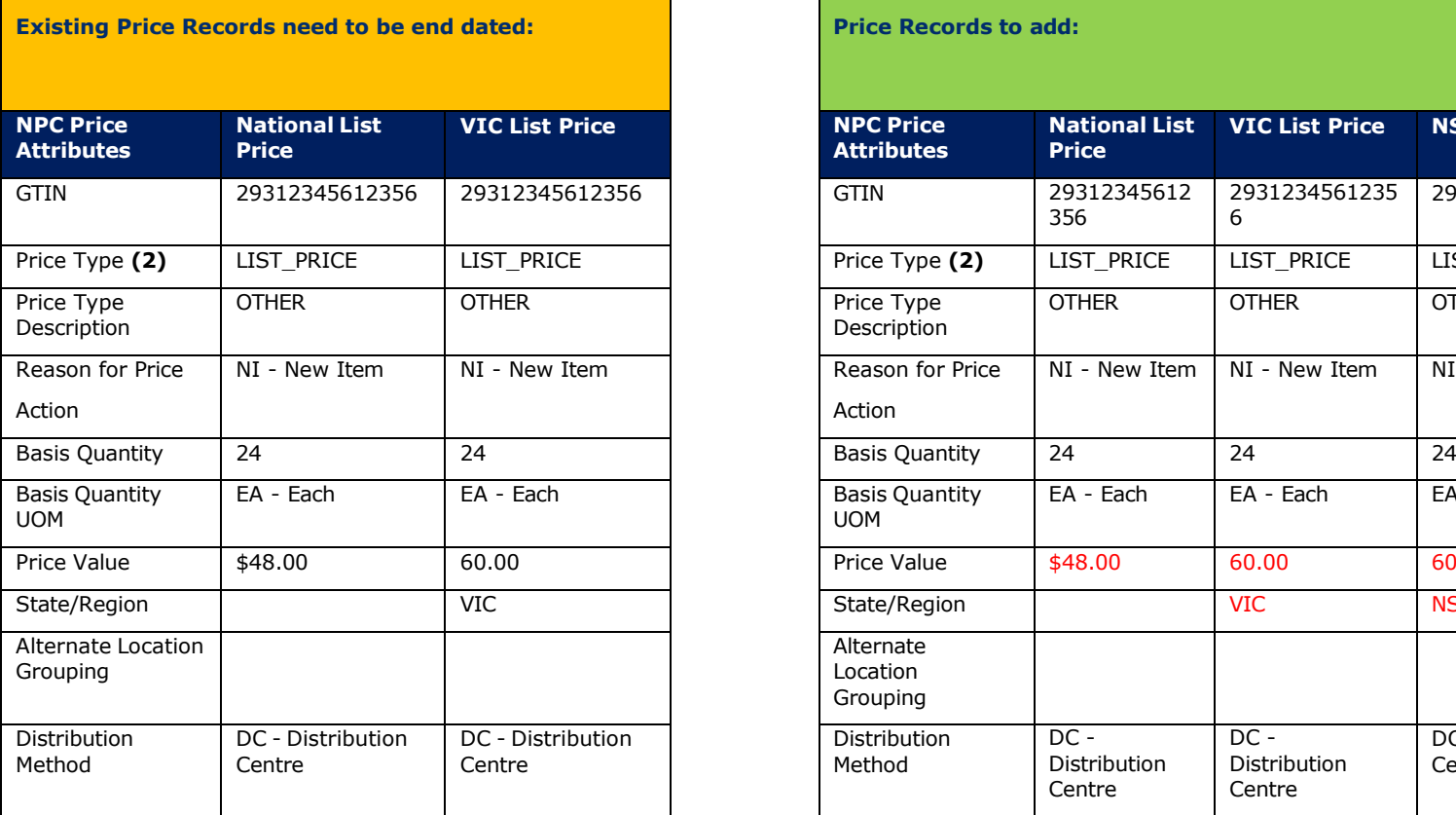

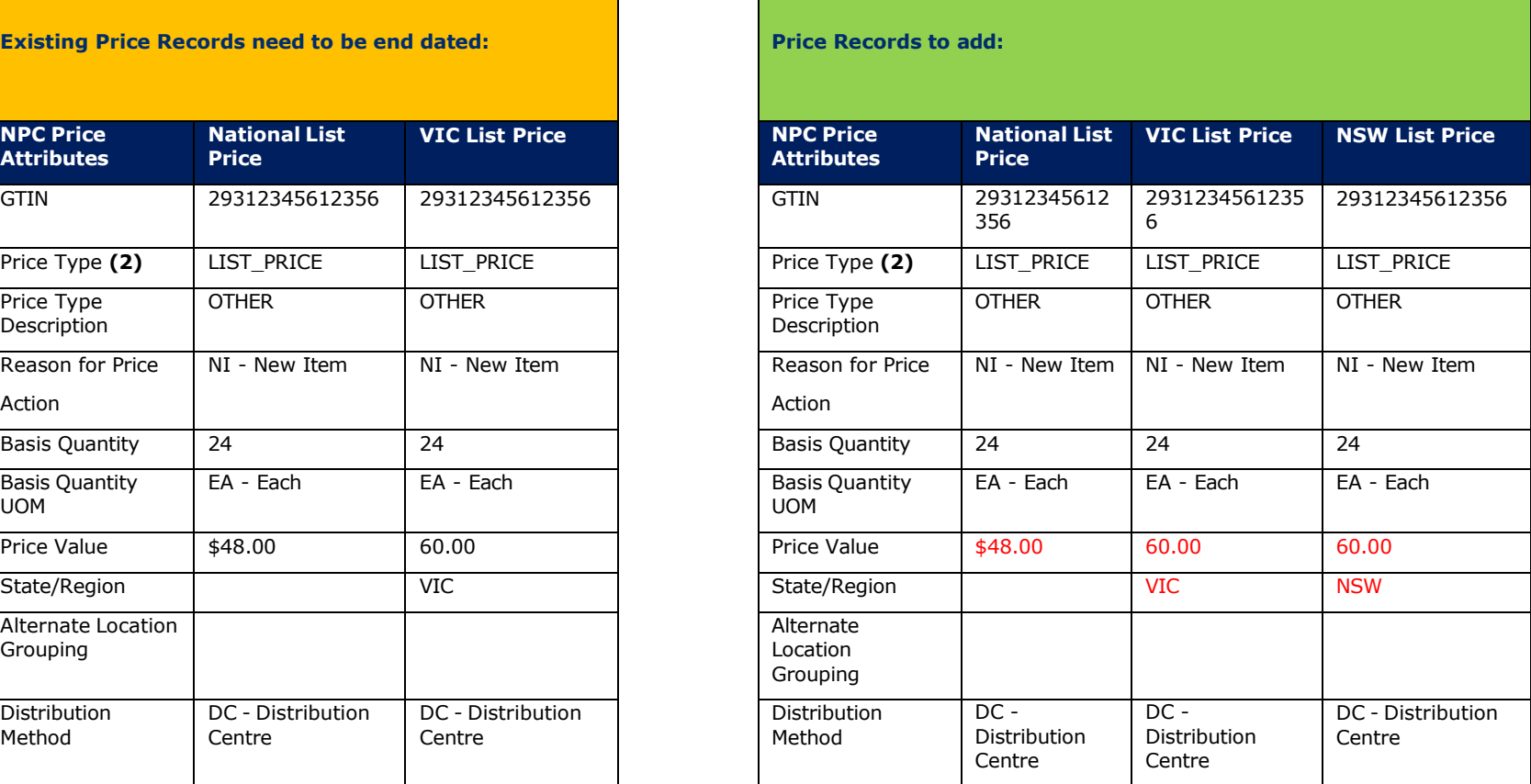

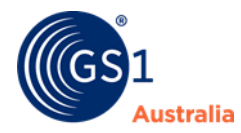

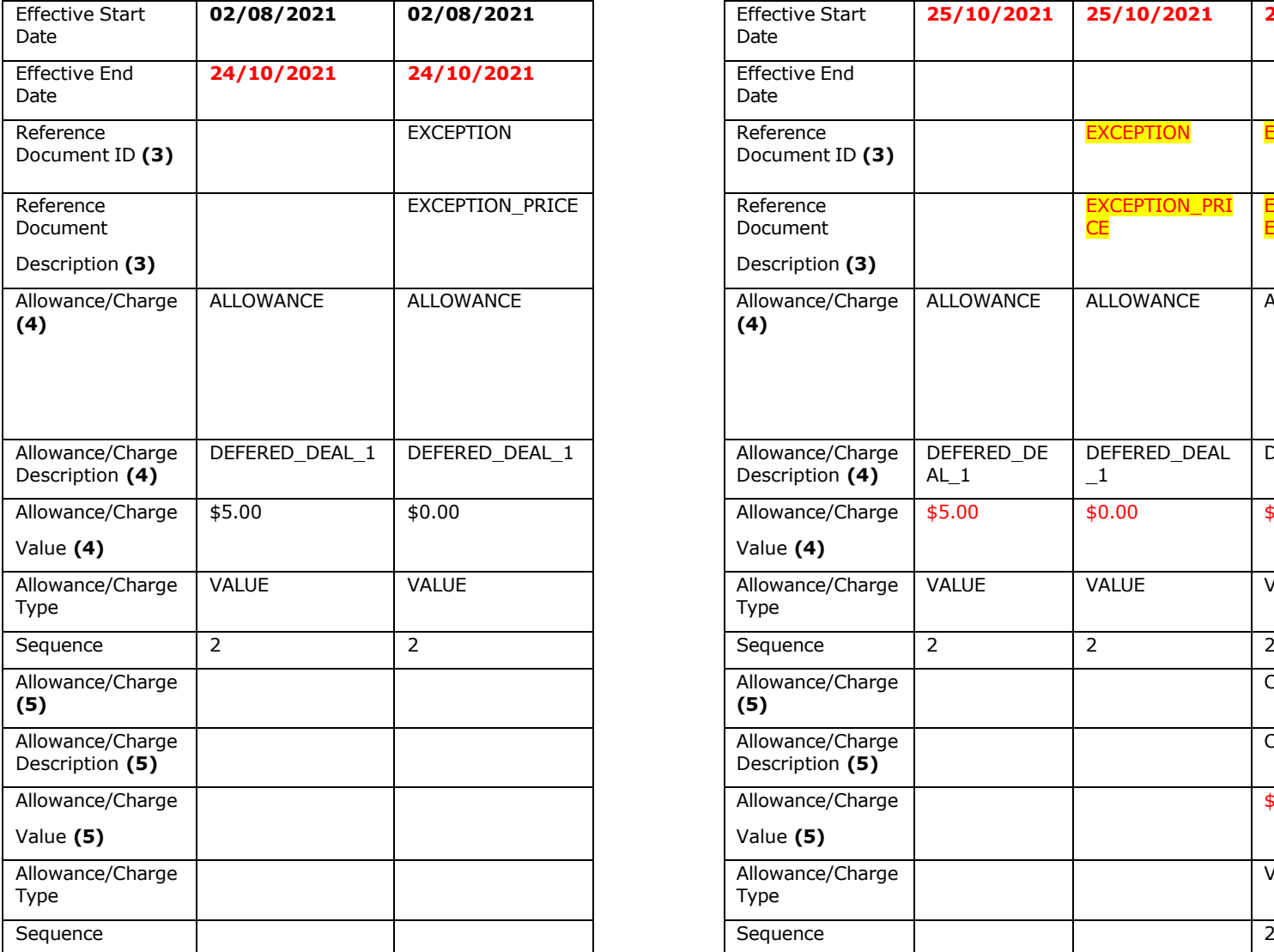

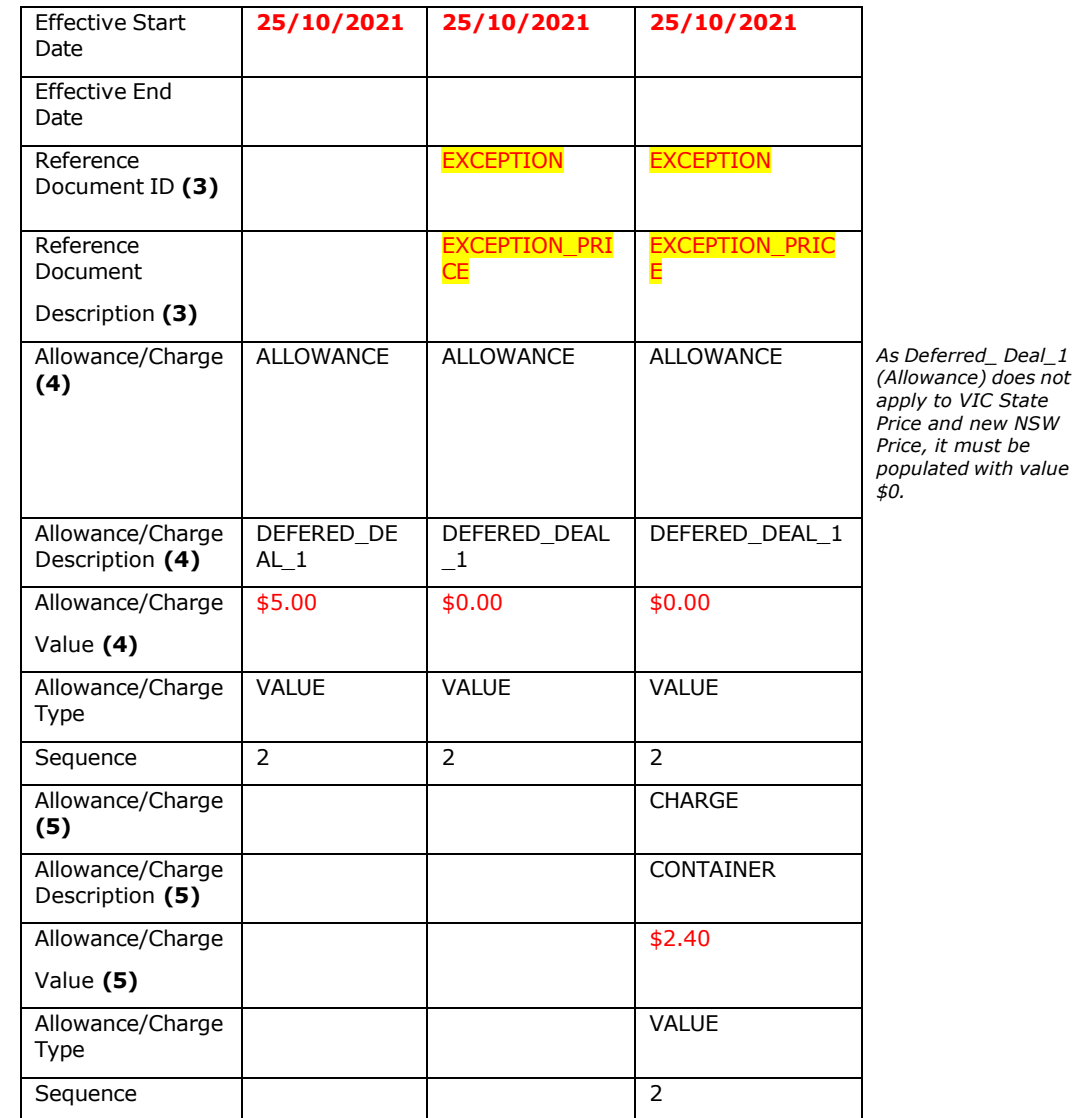